# **CARA MENJALANKAN PROGRAM**

- 1. Pertama install browser seperti google crome atau sejenisnya.
- 2. Install *text editor* untuk membuka *script* program seperti *Visual Studio Code* atau sejenisnya.
- 3. Install xampp untuk server.
- 4. Pindahkan *source code* program ke dalam directory C:/xampp/htdocs, masukkan ke dalam satu folder dan diberi nama sesuai kebutuhan.
- 5. Membuat database db\_pakar, masukkan *script* db\_pakar.sql ke sql pada localhost/phpmyadmin.
- 6. Pada halaman utama terdapat tampilan beranda untuk sistem pakar yang terdapat beberapa menu diantaranya menu beranda, menu informasi penyakit tanaman Kakao, menu konsultasi dan menu login.
- 7. kemudian jika ingin mengakses ada juga tampilan web yang sudah dihosting yaitu pada <https://dempstershafer.000webhostapp.com/>
- 8. Aplikasi sudah dapat di akses.

#### Tampilan Halaman

1. Halaman Utama, Beranda

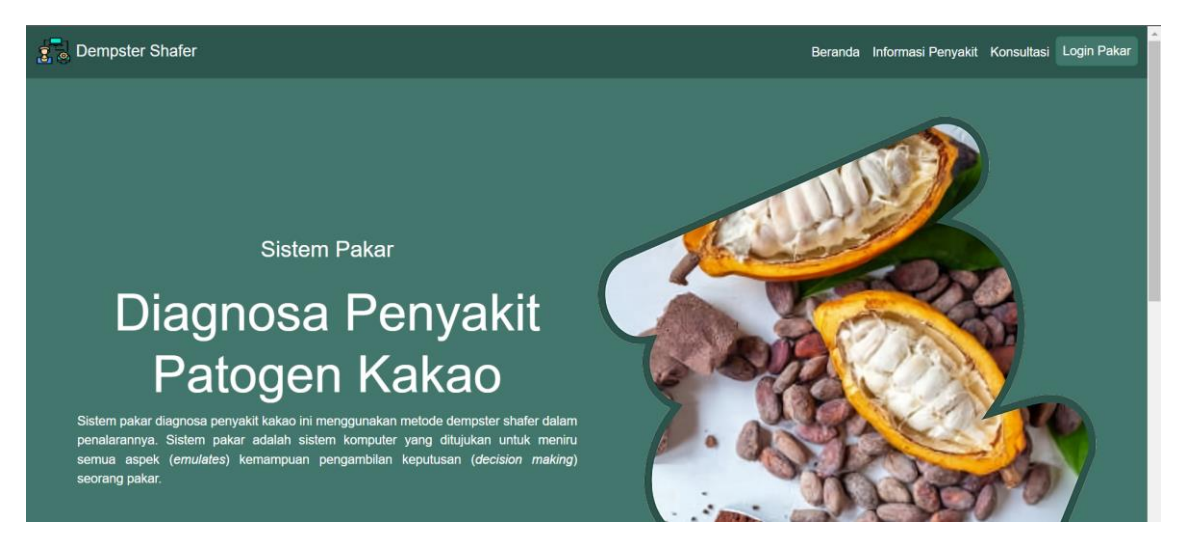

## 2. Halaman Informasi Penyakit

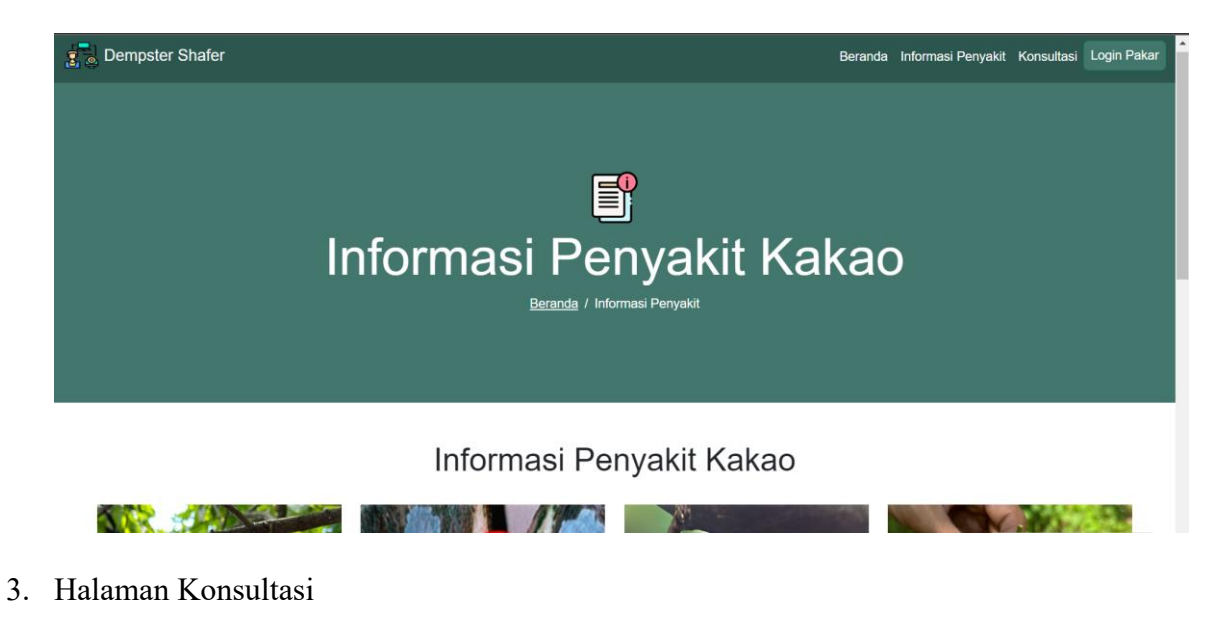

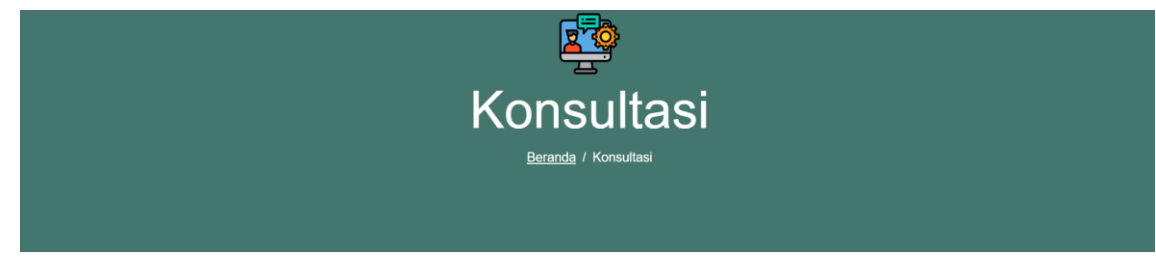

## Konsultasi

#### Nama Gejala

- Bercak cokelat atau hitam pada buah
- □ Buah yang telah busuk ditutupi miselium berwarna putih
- □ Buah lembek dan basah
- Ujung buah berwarna cokelat
- 4. Halaman Login

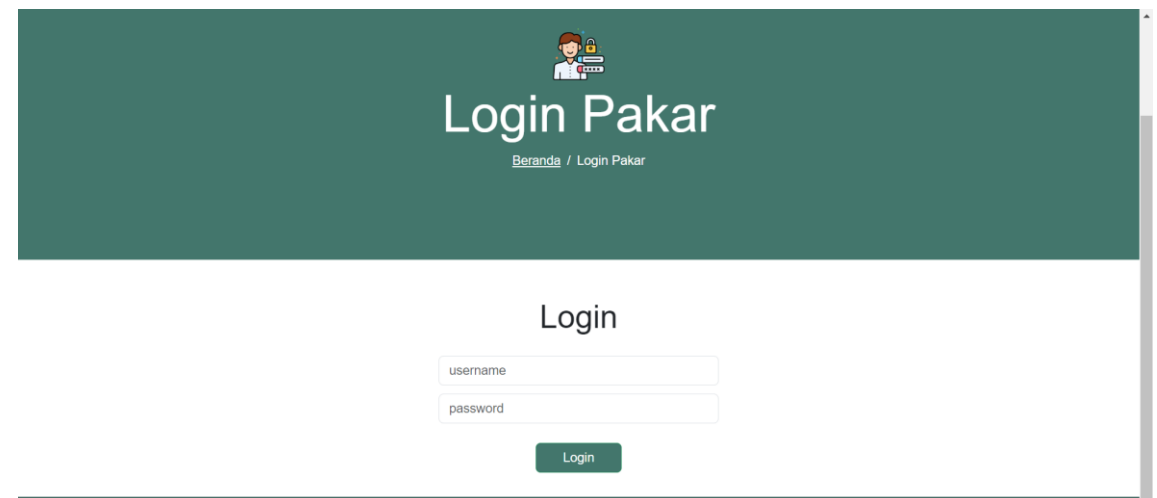

# 5. Halaman Pakar

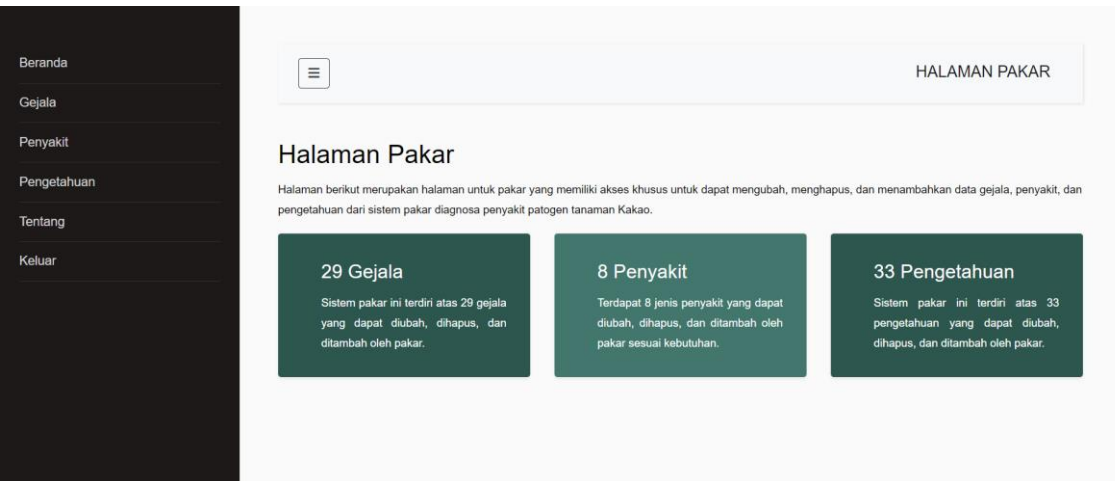